# IVR-Szenarien und VSAN-Topologien Ī

# Inhalt

**Einführung** IVR-Konfiguration IVRv1-Konfigurationsschritte: (veraltet) IVRv2-Konfigurationsschritte: (bevorzugt) Beispiel für die Konfiguration von Szenario 2: IVR-VSAN-Topologiedatenbank: IVR-Szenario 1 IVR-VSAN-Topologiedatenbank: IVR-Szenario 2 IVR-VSAN-Topologiedatenbank: IVR-Szenario 3 IVR-VSAN-Topologiedatenbank: IVR-Szenario 4 IVR-VSAN-Topologiedatenbank: IVR-Szenario 5 IVR-VSAN-Topologiedatenbank: IVR-Szenario 6 IVR-VSAN-Topologiedatenbank: IVR-Szenario 7 IVR-VSAN-Topologiedatenbank: IVR-Version 1 IVR-VSAN-Topologiedatenbank: IVR-Version 2 IVR-VSAN-Topologiedatenbank: Überlappende VSANs IVR-VSAN-Topologiedatenbank: Ähnliche Diskussionen in der Cisco Support Community

# Einführung

In diesem Dokument werden verschiedene IVR-Konfigurationsszenarien (Inter-VSAN Routing) mit unterschiedlichen Virtual Storage Area Network (VSAN)- und Multilayer Data Switch (MDS)- Topologien beschrieben.

# IVR-Konfiguration

IVRv1-Konfigurationsschritte: (veraltet)

IVR 1 (nicht NAT) ist von Nexus Operating System (NX-OS) Version 5.2(1) und höher veraltet Der IVR-Non-NAT-Modus wird in Cisco NX-OS 5.2(x) nicht unterstützt.

#### Wenn der IVR-Non-NAT-Modus konfiguriert ist, lesen Sie die Informationen unter "Richtlinien für Upgrades von NX-OS, Version 5.2(1)". Abschnitt für Anweisungen zur Migration auf den IVR NAT-Modus

- 1. Stellen Sie sicher, dass die Fibre Channel (FC)-Domänen-IDs eindeutig sind.
- 2. IVR aktivieren
- 3. Aktivieren Sie Cisco Fabric Services (CFS) für IVR.
- 4. Erstellen der IVR-VSAN-Topologie
- 5. Aktivieren der IVR-VSAN-Topologie
- 6. IVR-Zonen erstellen
- 7. IVR-Zonen erstellen
- 8. Aktivieren von IVR-Zonen
- 9. IVR-Konfiguration bestätigen

#### IVRv2-Konfigurationsschritte: (bevorzugt)

- 1. IVR aktivieren
- 2. IVR NAT aktivieren
- 3. CFS aktivieren für IVR
- 4. Erstellen der IVR-VSAN-Topologie
- 5. Aktivieren der IVR-VSAN-Topologie
- 6. IVR-Zonen erstellen
- 7. IVR-Zonen erstellen
- 8. Aktivieren von IVR-Zonen
- 9. IVR-Konfiguration bestätigen

Cisco empfiehlt die Verwendung von IVR2 mit der Benutzerkonfigurations-Topologie

#### Beispiel für die Konfiguration von Szenario 2:

Host 1 wwpn: 21:00:00:e0:8b:1f:fe:d9 vsan 10

Speicher 1 wwpn: 21:00:00:04:cf:8c:53:13 vsan 20

MDS 1-Switch wwpn: 20:00:00:0d:ec:01:ca:40 vsan 10, 500

MDS 2-Switch wwpn: 20:00:00:0d:ec:07:ae:c0 vsan 20, 500

### IVR-VSAN-Topologiedatenbank:

AFID1: MDS1 - VSAN 10.500

AFID1: MDS2 - VSAN 20.500

MDS1(config)# ivr enable

MDS1(config)# ivr nat

MDS1(config)# ivr distribute

MDS2(config)# ivr enable

MDS2(config)# ivr nat

MDS2(config)# IVR-Verteilung

MDS1(config)# IVR-VSAN-Topologiedatenbank

MDS1(config-ivr-topology-db)# Autonomous-Fabric-id Switch-wwn 20:00:00:0d:ec:01:ca:40 vsanrange 10.500

MDS1(config-ivr-topology-db)# Autonomous-Fabric-id Switch-wwn 20:00:00:0d:ec:07:ae:c0 vsanrange 20.500

MDS1(config)# IVR-VSAN-Topologie aktivieren

MDS1(config)# ivr commit

MDS1(config)# IVR-Zonenname ivr\_zone1

MDS1(config-ivr-zone)# member pwwn 21:00:00:e0:8b:1f:fe:d9 vsan 10

MDS1(config-ivr-zone)# member pwwn 21:00:00:04:cf:8c:53:13 vsan 20

MDS1(config)# ivr zoneset Name IVR\_ZONESET1

MDS1(config-ivr-zoneset)# member ivr\_zone1

MDS1(config)# ivr zoneset Aktivierungsname IVR\_ZONESET1

MDS1(config)# ivr commit

—

MDS1# zeigt IVR-VLAN-Topologie aktiv

AFID SWITCH WWN Active Cfs. VSAN-Switch-Name

1 20:00:00:0d:ec:01:ca:40\* ja 10,500

1 20:00:00:0d:ec:07:ae:c0 ja 20,500

MDs1# show ivr zoneset active

Zoneset-Name IVR\_ZONESET1

Zonenname ivr\_Zone1

\*gepwwn 21:00:00:e0:8b:1f:fe:d9 vsan 10 Autonomous-Fabric-id 1

\*Gwwn 21:00:00:04:cf:8c:53:13 vsan 20 Autonomous-Fabric-id 1

Zoneset name nozoneset vsan 10

Zonenname IVRZ\_ivr\_zone1 vsan 10

\*fcid 0x0b0000 [pwwn 21:00:00:e0:8b:1f:fe:d9]

\*fcid 0x1600ab [pwwn 21:00:00:04:cf:8c:53:13]

# IVR-Szenario 1

VSAN 10 und VSAN 20 befinden sich auf MDS1. Host in VSAN 10 möchte Storage in VSAN 20 verwenden. MDS 1 ist ein Border Switch.

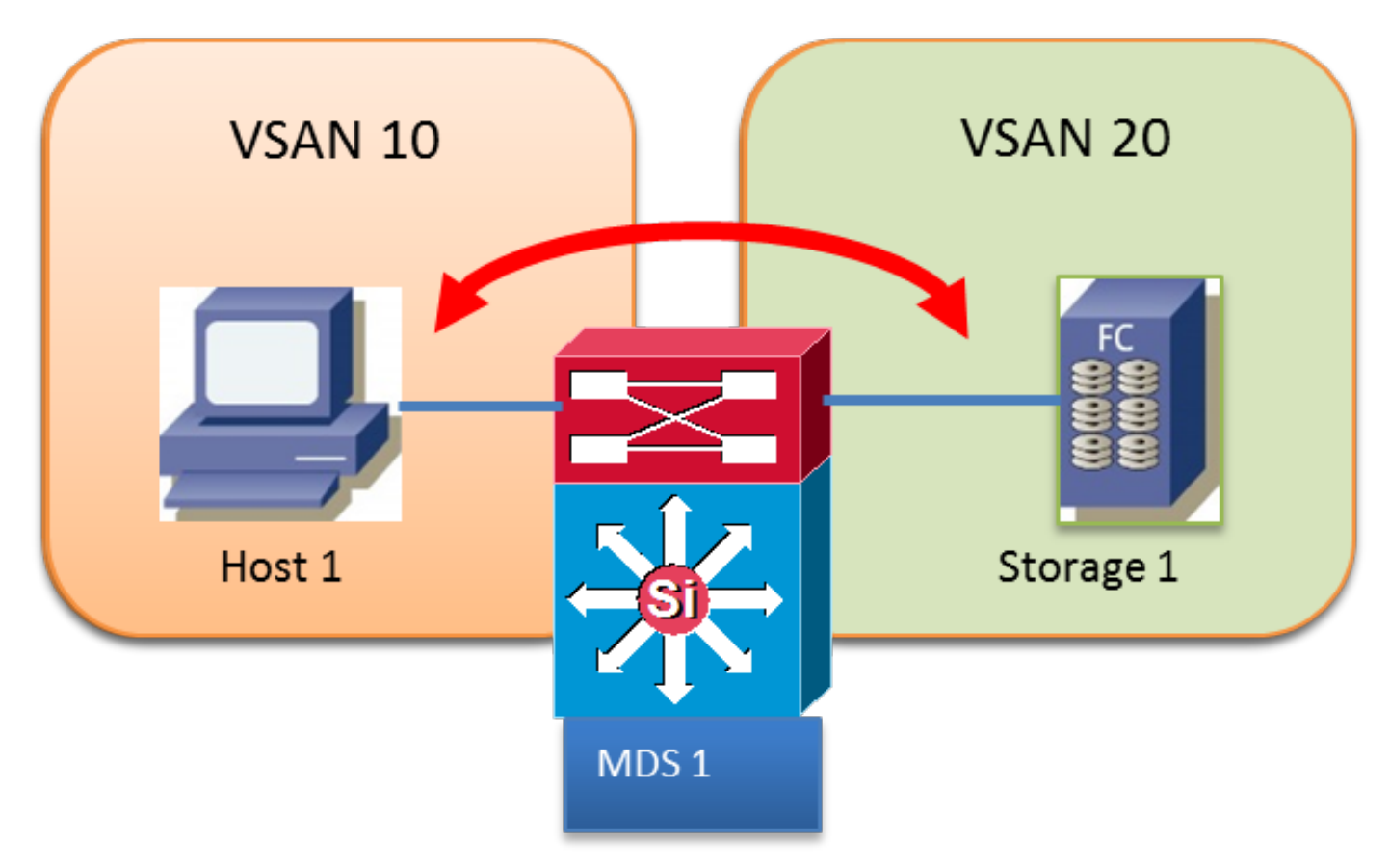

#### IVR-VSAN-Topologiedatenbank:

AFID1 MDS1 VSAN 10, 20

# IVR-Szenario 2

Host in VSAN 10 möchte Storage in VSAN 20 verwenden.

Zwischen MDS-Switches wird Transit VSAN 500 verwendet.

MDS 1 und MDS 2 sind Border Switches.

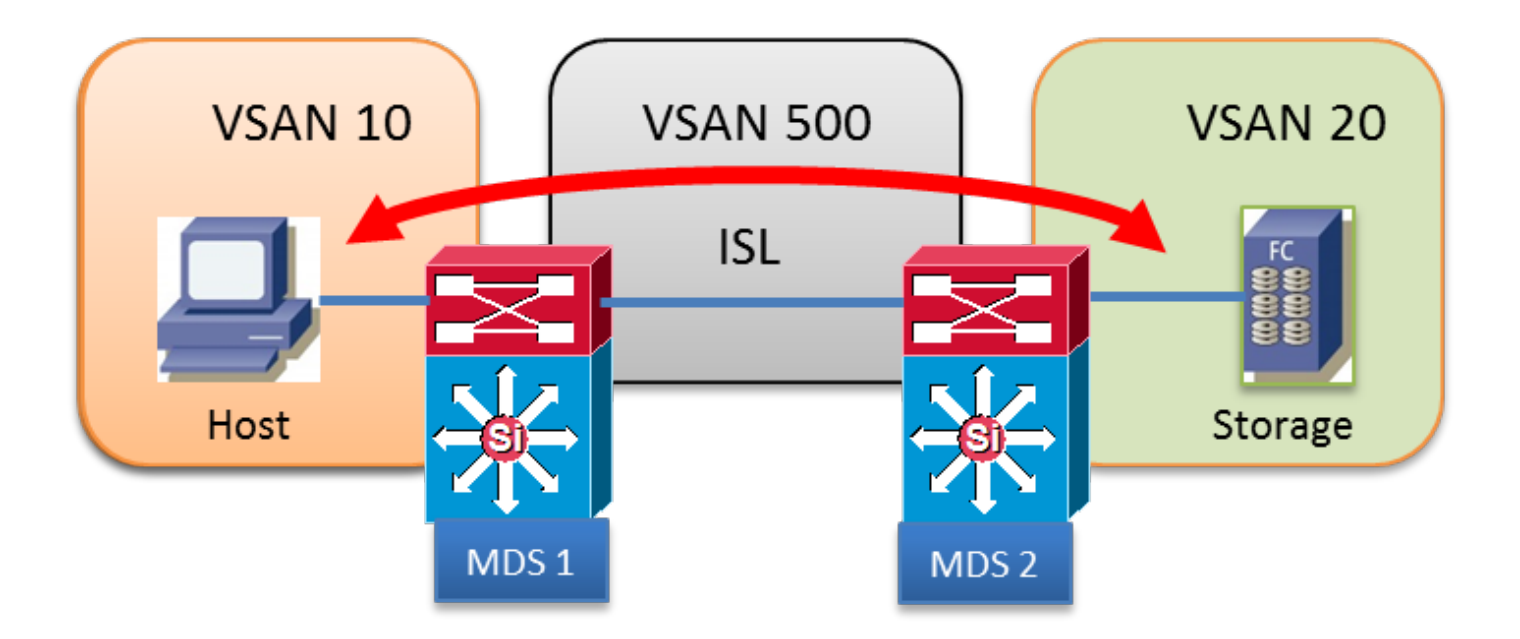

AFID1: MDS1 - VSAN 10.500

AFID1: MDS2 - VSAN 20.500

# IVR-Szenario 3

Host 1 und Host 2 in VSAN 10 möchten Storage 1 in VSAN 20 verwenden

Beide VSANs werden auf beiden Switches konfiguriert.

MDS1 führt IVR nicht aus

MDS1 ist ein Edge-Switch

MDS2 ist ein Border Switch

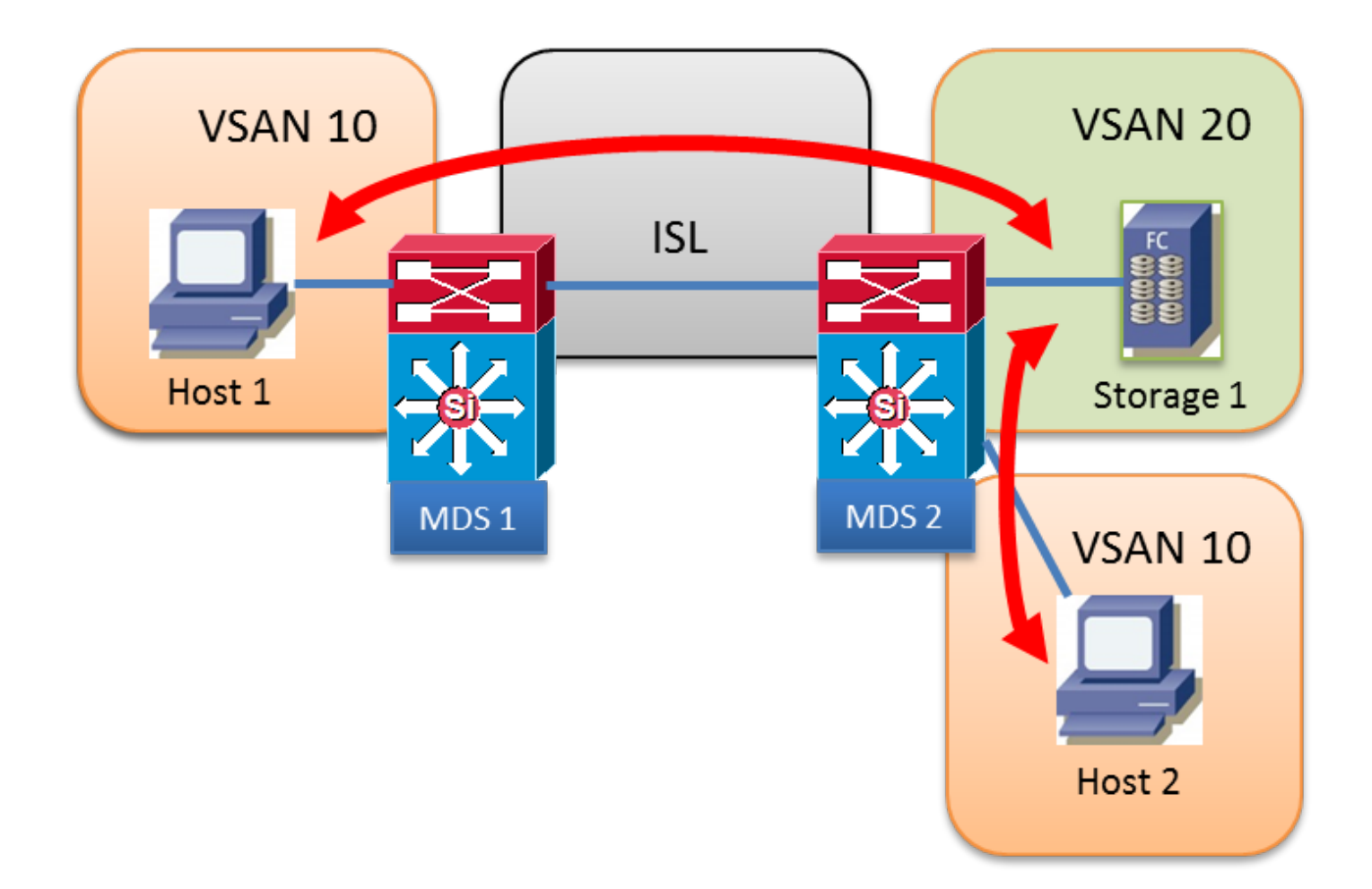

AFID1: MDS2 - VSAN 10,20

### IVR-Szenario 4

Host 1 und Host 2 in VSAN 10 möchten Storage 1 in VSAN 20 verwenden

Host 1 nutzt VSAN 10 Inter-Switch Link (ISL) für die Weiterleitung an MDS 2 und verwendet dann Transit-VSAN 500, um von VSAN 10 zu VSAN 20 zu wechseln.

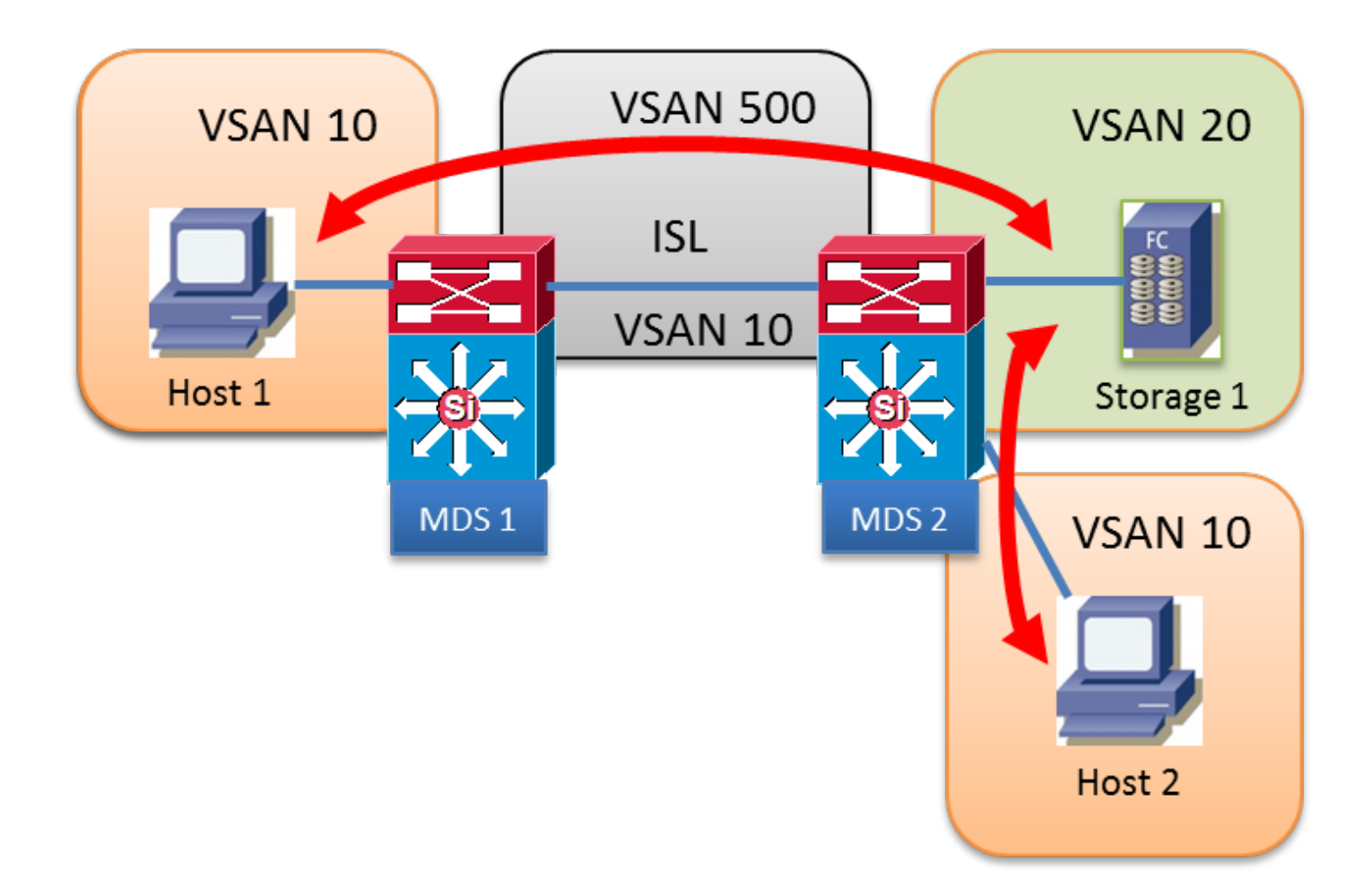

AFID1: MDS1 - VSAN 10.500

AFID1: MDS2 - VSAN 10, 20, 500

# IVR-Szenario 5

Host 1 in VSAN 10 möchte Storage 1 in VSAN 20 verwenden.

Zwei Transit-VSANs 500 und 600 im Pfad

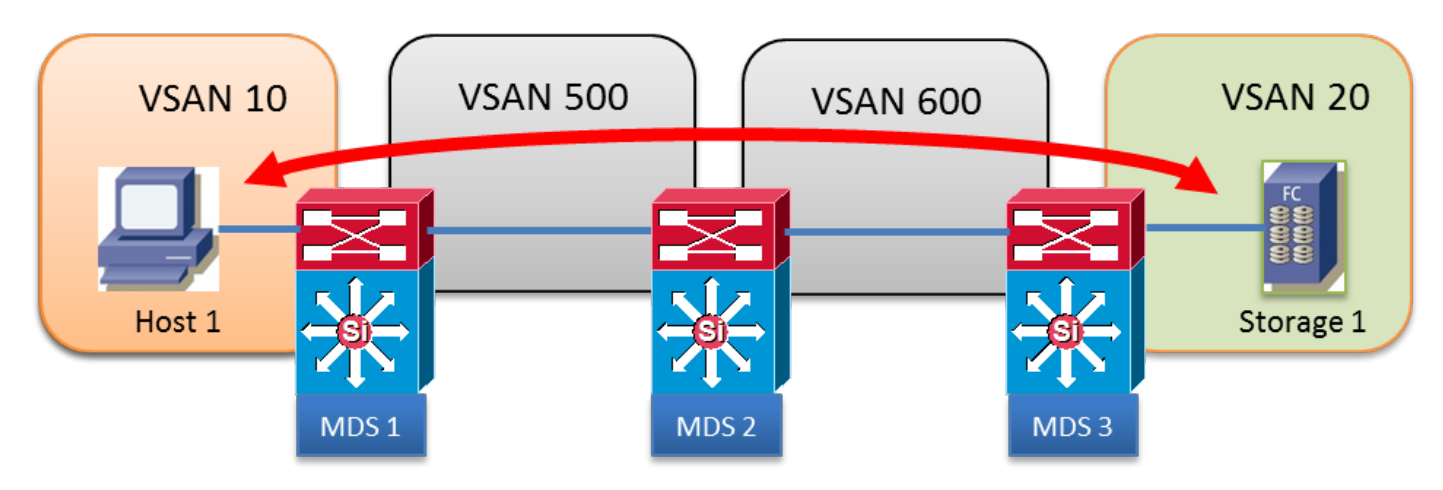

IVR-VSAN-Topologiedatenbank:

AFID1: MDS1 - VSAN 10.500

AFID1: MDS2 - VSAN 500, 600

AFID1: MDS3 - VSAN 20, 600

### IVR-Szenario 6

Host 1 in VSAN 10 möchte Storage 1 in VSAN 20 verwenden.

Verwendung von Transit VSAN 500 mit zwei parallelen Pfaden

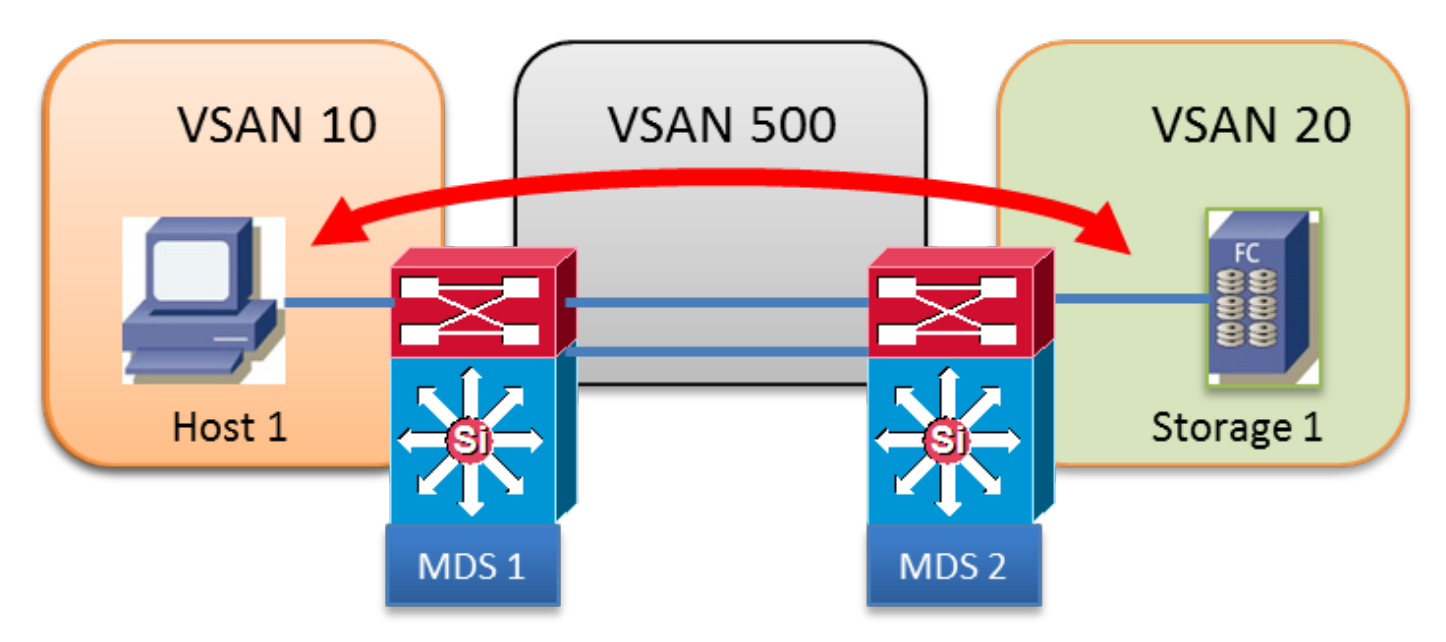

#### IVR-VSAN-Topologiedatenbank:

AFID1: MDS1 - VSAN 10.500

AFID1: MDS2 - VSAN 500, 600

### IVR-Szenario 7

Host 1 in VSAN 10 möchte Storage 1 in VSAN 20 verwenden.

Zwei parallele Verbindungen führen VSAN 500 und VSAN 600 durch. Die Kosten für Fabric Shortest Path First (FSPF) sind identisch.

Es kann nur ein Transit-VSAN verwendet werden, kein Load Balancing.

IVR1: Das erste verfügbare Transit-VSAN wird unabhängig von seinen FSPF-Kosten ausgewählt. Wenn die gewählte Transit-VSAN-ISL ausfällt, führt die IVR automatisch ein Failover zum anderen Transit-VSAN durch. Kein Load Balancing zwischen Transit-VSANs.

IVR2: Das erste Transit-VSAN 500 wird dauerhaft ausgewählt. Wenn die ISL des VSAN 500 ausgefallen ist, ist der IVR-Pfad ausgefallen. IVR versucht niemals, das andere Transit-VSAN 600 zu verwenden oder ein Failover herzustellen. Kein Load Balancing zwischen Transit-VSANs.

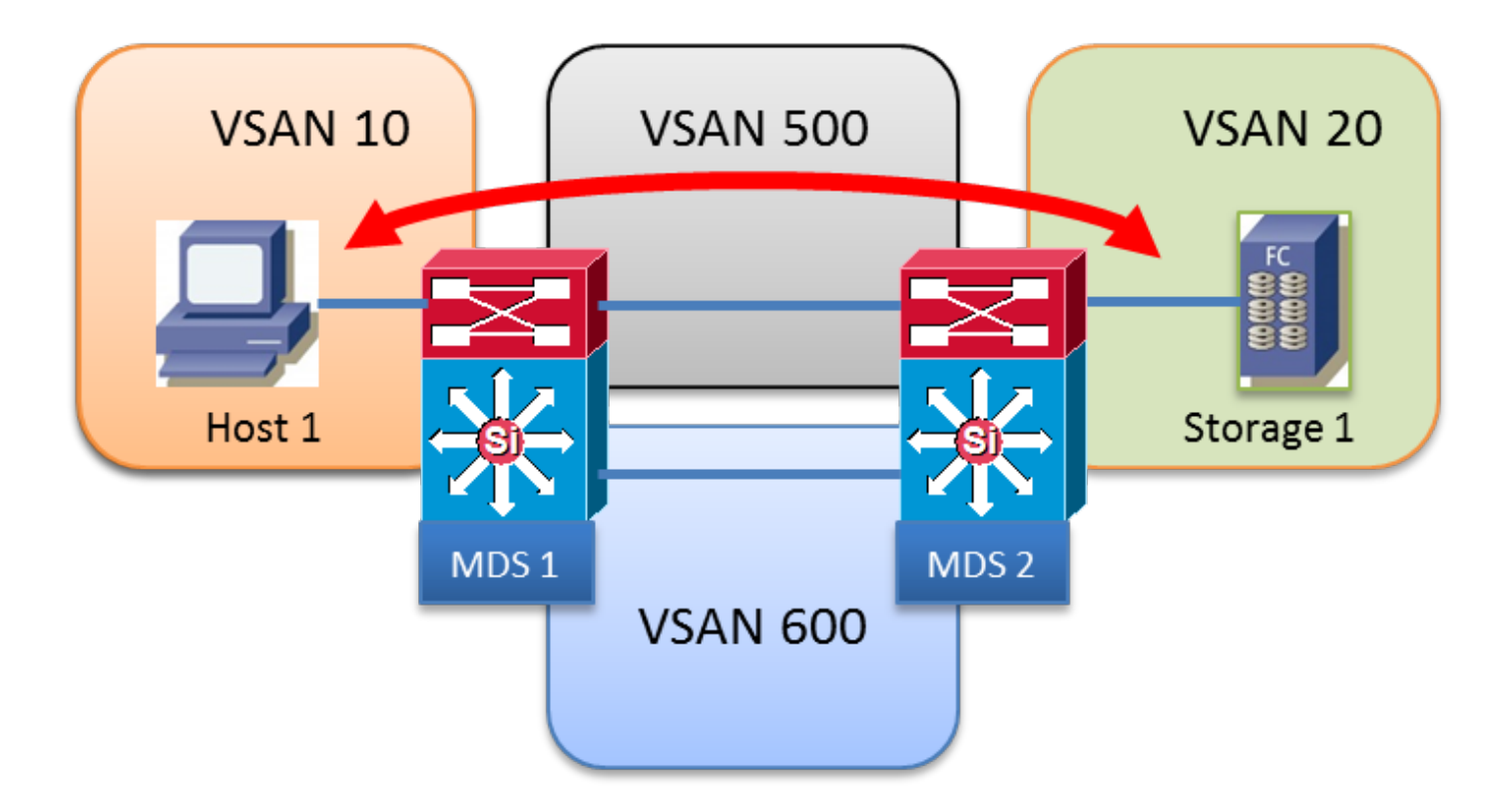

AFID1: MDS1 - VSAN 10, 500, 600

AFID1: MDS2 - VSAN 20, 500, 600

# IVR-Version 1

- Alle FC-Domänen in allen VSANs müssen eindeutig sein.
- Die Quell- und Ziel-FCISs von FC-Frames, die zwischen Host 1 und Storage 1 ausgetauscht werden, bleiben unverändert.
- Nur das VSAN wird im EISL-Frame-Header neu geschrieben.
- Befehl: IVR-interne VSAN-Rewrite-Liste vsan XX

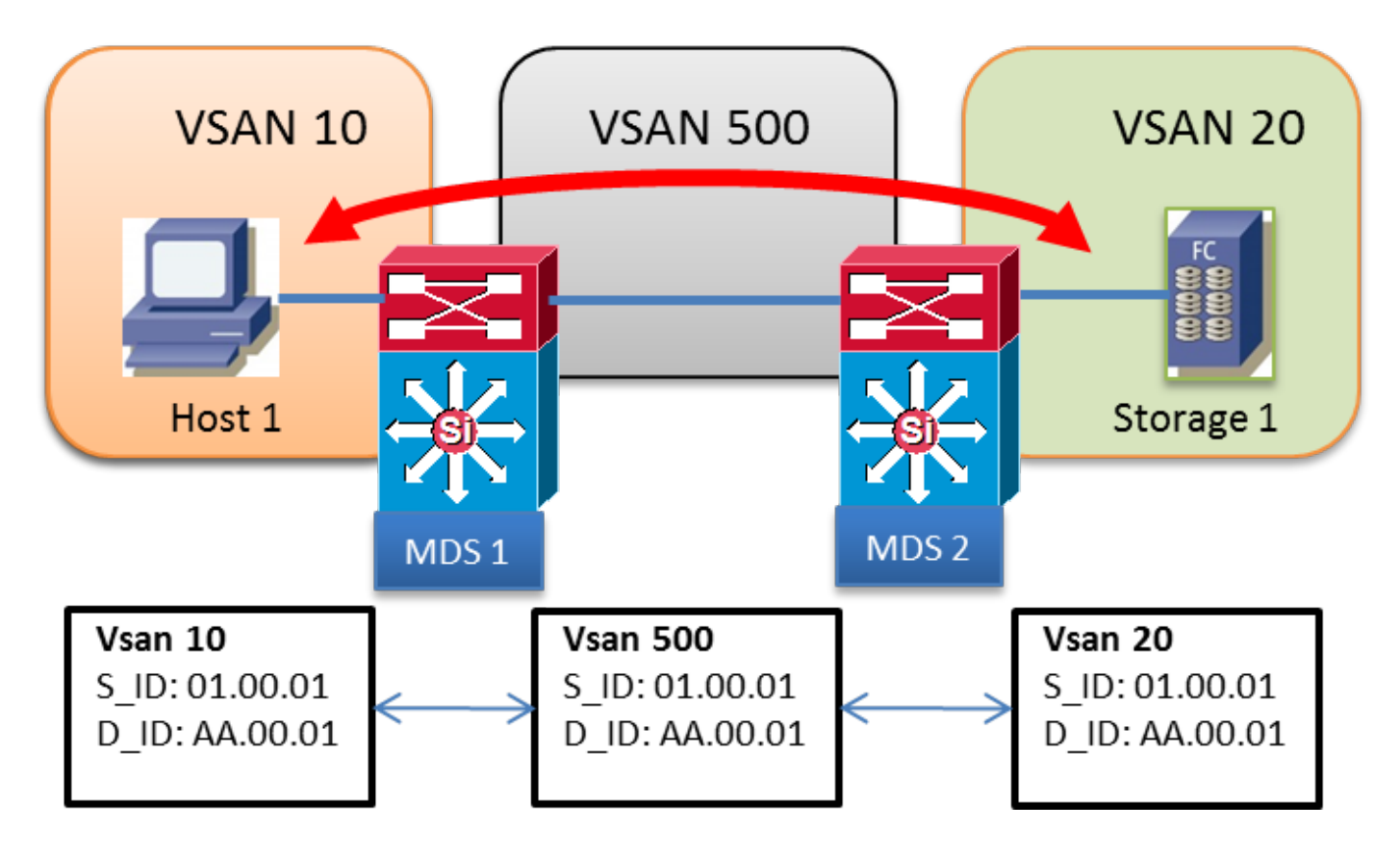

AFID1: MDS1 - VSAN 10, 500

AFID1: MDS2 - VSAN 20, 500

### IVR-Version 2

- IVR NAT muss explizit mit dem Befehl "ivr nat" auf jedem IVR-aktivierten Switch aktiviert werden.
- IVR NAT ermöglicht überlappende Domänen-IDs
- IVR NAT ermöglicht überlappende VSAN-IDs
- FC NAT schreibt in den FC-Frames immer S ID und D ID um.
- Die Domäne eines Remote-VSAN wird in einem lokalen VSAN mit einer virtuellen FCID dargestellt.
- Befehl: IVR-interne VSAN-Rewrite-Liste vsan XX

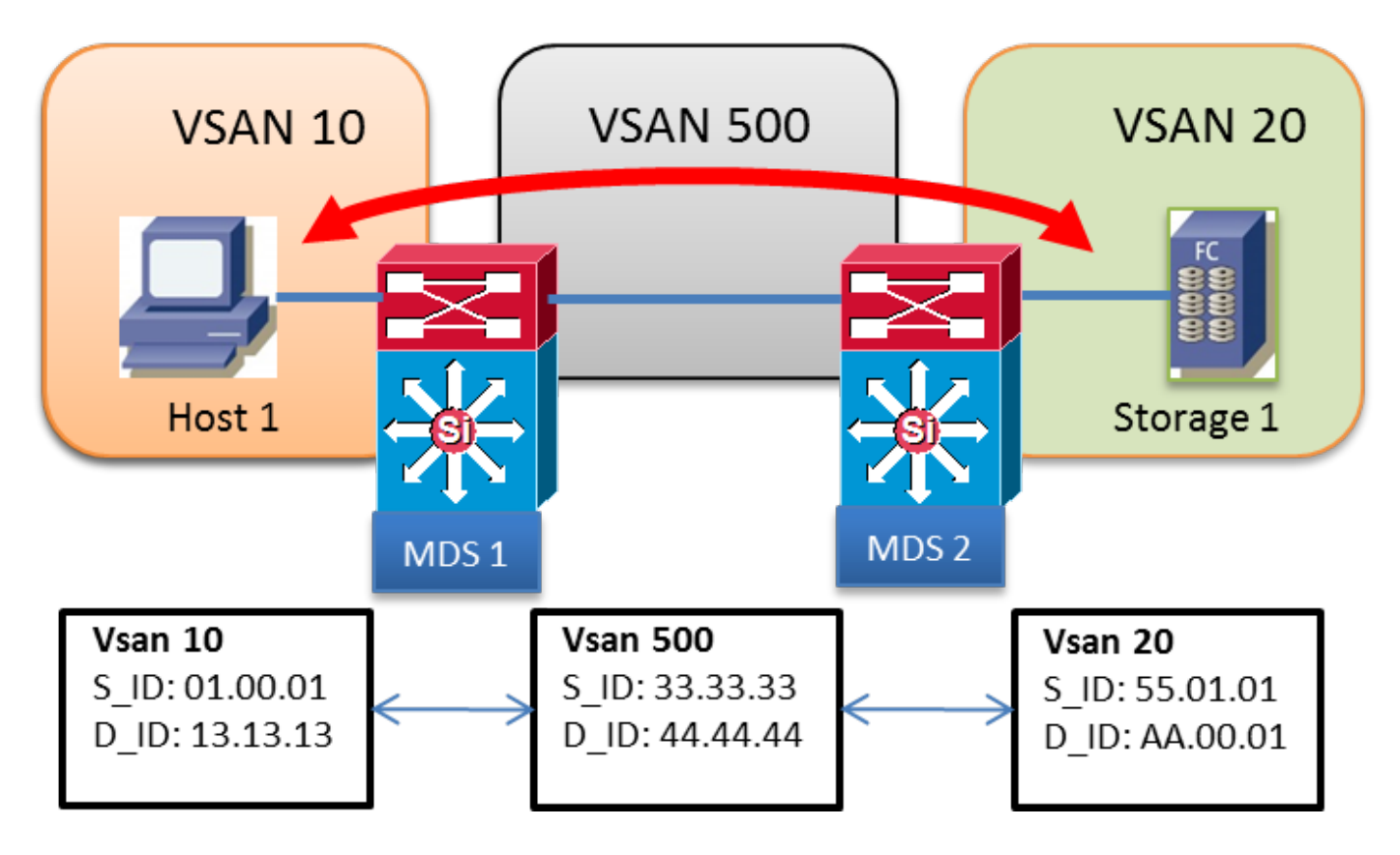

AFID1: MDS1 - VSAN 10, 500

AFID1: MDS2 - VSAN 20, 500

# Überlappende VSANs

- Darüber hinaus kann auf AFID nach SAN-OS 2.1(1a) verwendet werden.
- Mehrere AFID ermöglichen überlappende VSAN-IDs
- AFID kann zwischen 1 und 64 liegen.
- Jedes eindeutige VSAN wird durch das AFID/VSAN-Paar definiert.
- Beispiel unten: VSAN 10 ist nicht zwischen MDS 1 und MDS 2 gebündelt

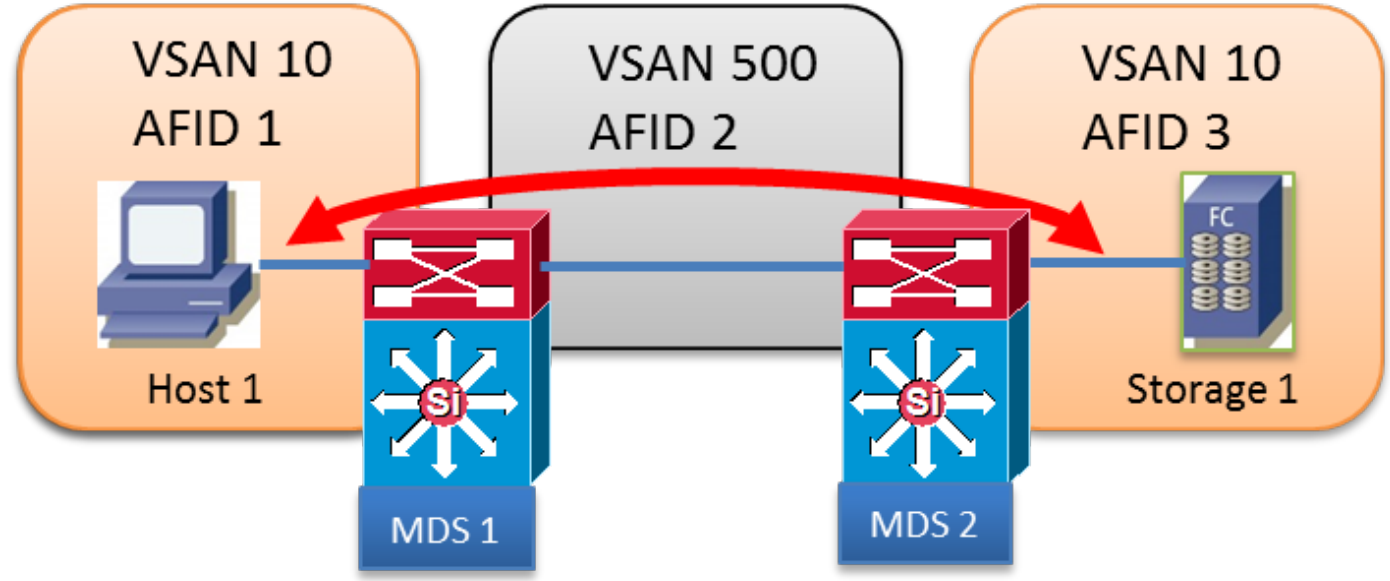

- AFID1: MDS1 VSAN 10
- AFID2: MDS1 VSAN 500
- AFID2: MDS2 VSAN 500
- AFID1: MDS2 VSAN 10